## How to create hyperlinks in Gmail

- 1. In a new email type in the phrase you'd like to hyperlink,
- 2. Highlight the text
- 3. Choose from the task bar directly below the body of the email the **hyperlink icon**, a small chain.

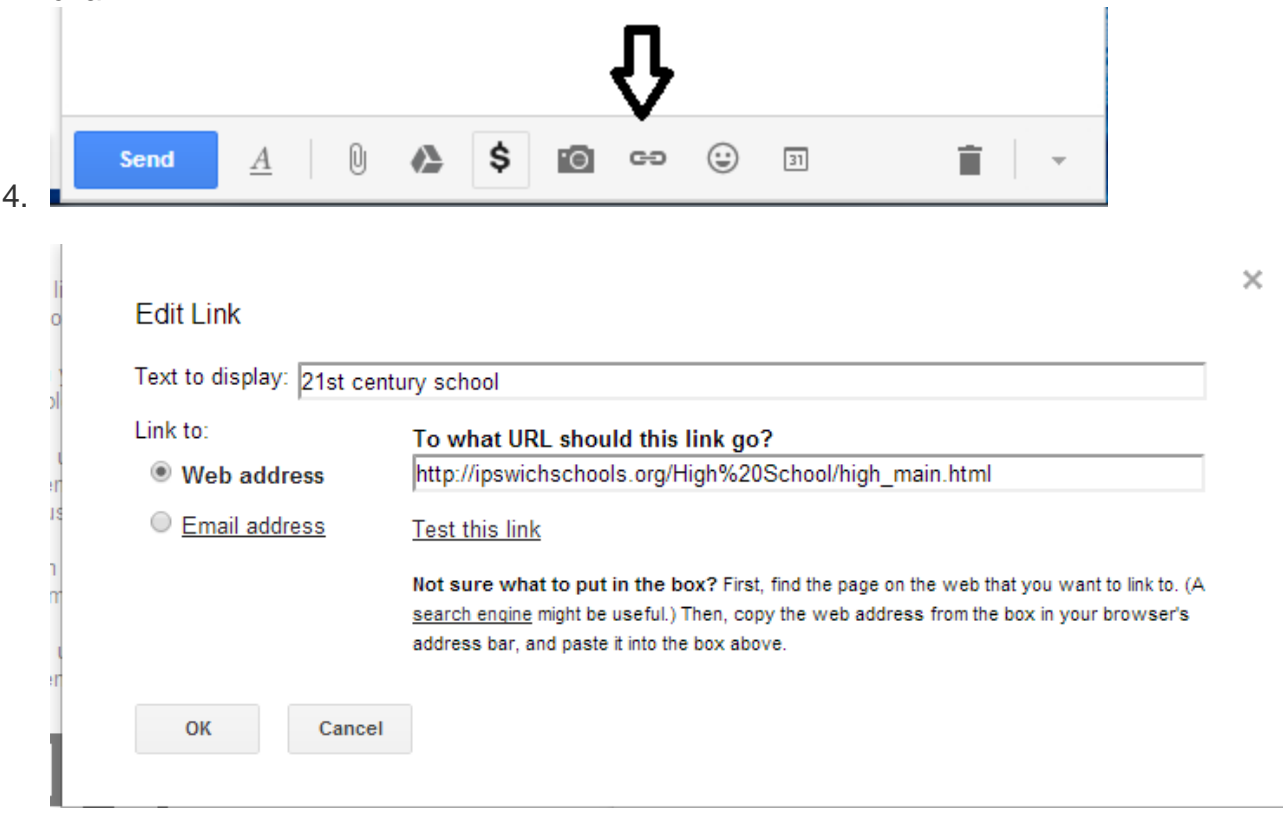